**D. SOFTWARE DETAILED DESIGN**

**Design of component interface of Synchronization System on CAI**

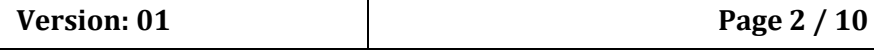

# **TABLE OF CONTENTS**

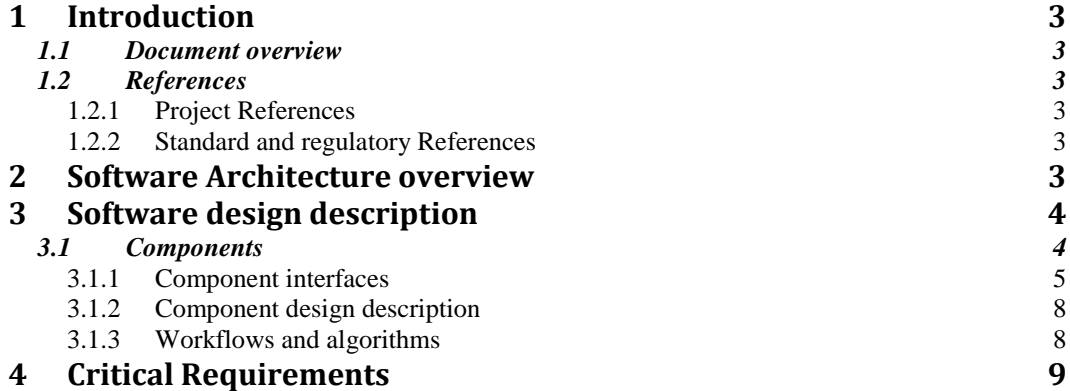

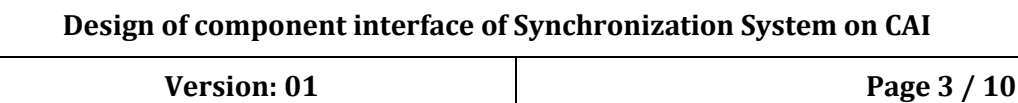

# **1 Introduction**

## *1.1 Document overview*

Dokumen ini berisi rancangan komponen software pengembangan sistem sinkronisasi pada modul CAI.

## *1.2 References*

#### **1.2.1 Project References**

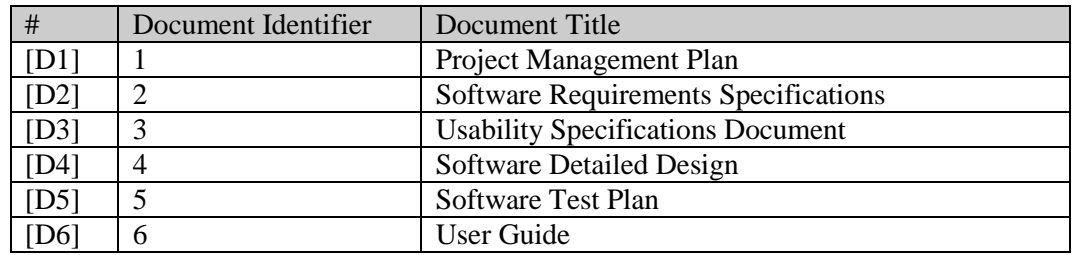

#### **1.2.2 Standard and regulatory References**

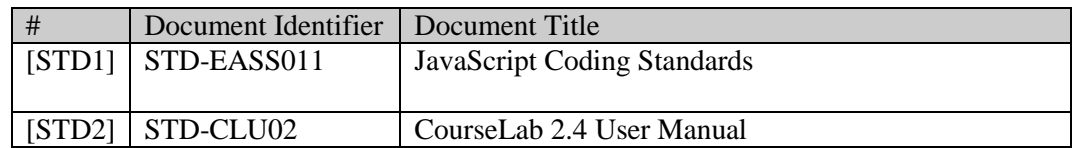

# **2 Software Architecture overview**

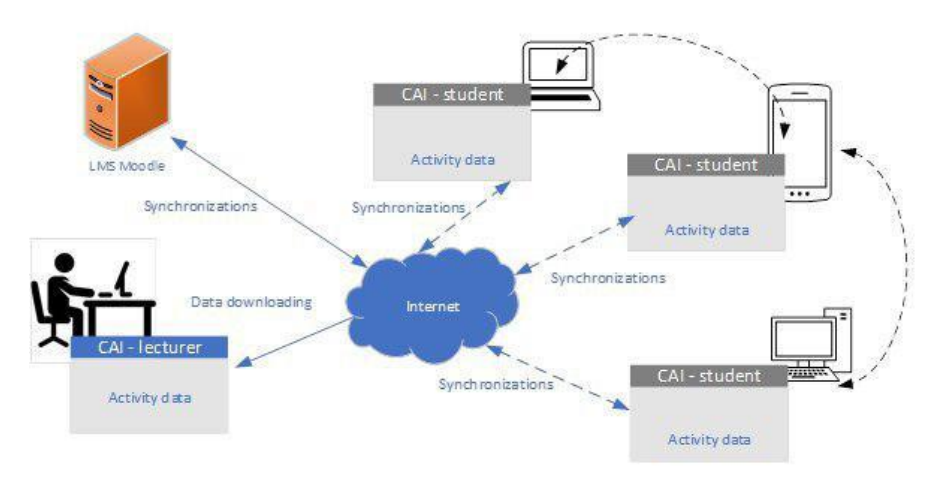

**Gambar 6 Arsitektur Sinkronisasi CAI**

Student, CAI Lecturer, Internet, dan Server. Dosen dan mahasiswa mengunduh modul CAI melalui server. Registrasi modul dilakukan ketika pertama kali menjalankan modul.

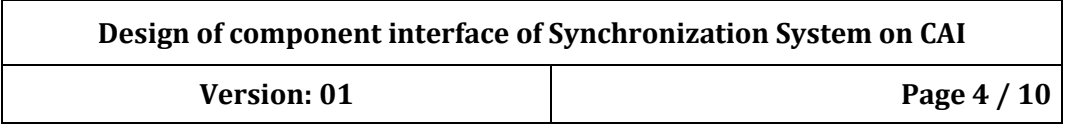

Mahasiswa menjalankan dan mengakses modul dengan piranti yang mereka punya. Proses sinkronisasi akan terjadi setiap ada perubahan data aktivitas. Data aktivitas tersebut kemudian disimpan di dalam server yang dapat dilihat oleh dosen.

# **3 Software design description**

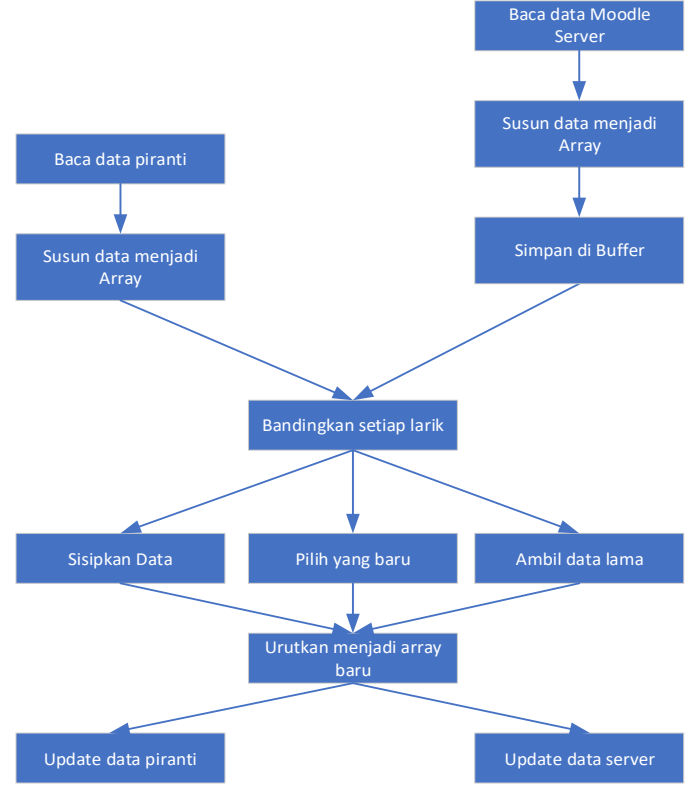

**Gambar 7 Konsep Sinkronisasi**

Gambar 7 memperlihatkan alur proses sinkronisasi. Prinsip membanding yang digunakan pada proses sinkronisasi ini adalah:

- 1. Proses membanding hanya untuk isi indek dengan nama tugas yang sama.
- 2. Jika tidak ditemukan maka isi indek menjadi hasil perbandingan
- 3. Jika hasil perbandingan menunjukkan kedua tugas memiliki skor yang sama, cukup diambil salah satu data sebagai hasil perbandingan.
- 4. Jika hasil perbandingan menunjukkan skor tugas yang berbeda maka ambil data lama dan dibandingkan. Hasil sinkronisasi dipilih berdasarkan skor tertinggi.
- 5. Jika tidak berhasil menemukan tugas, maka nama tugas dan skor disisipkan sebagai hasil perbandingan

## *3.1 Component*

Komponen adalah bagian-bagian yang saling bekerja sama sehingga tercipta sistem komputer yang utuh.

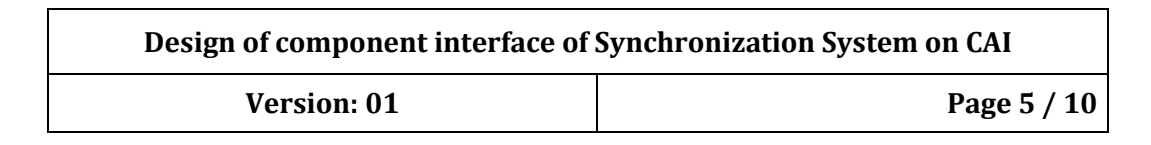

# **3.1.1 Component interfaces**

Komponen interface antara lain:

• CAI Dosen

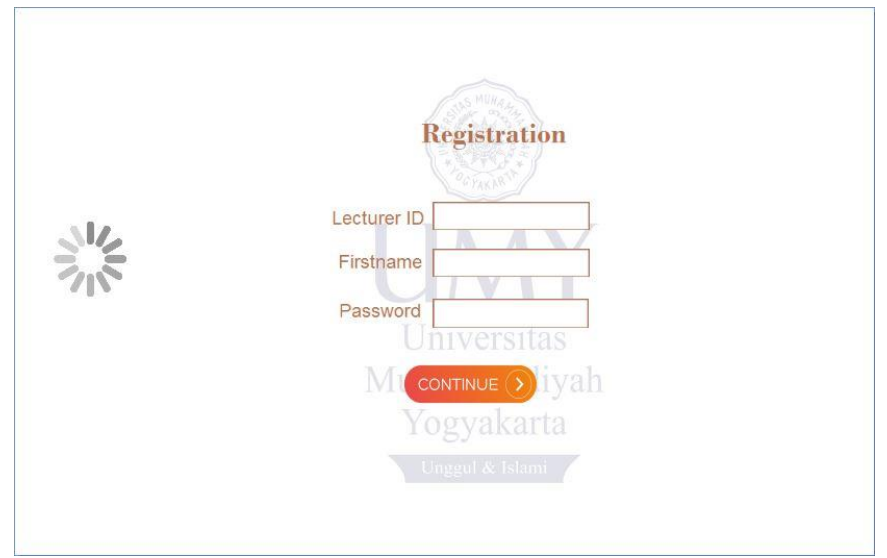

**Gambar 8 Interface Login Dosen**

| No NIM<br>1<br>$\overline{c}$ |                   | Nama           | <b>Phone</b>                                            |    |    |    |  |                            |    | 01 02 03 04 05 06 07 08 09 10 11 12 13 14 |      |
|-------------------------------|-------------------|----------------|---------------------------------------------------------|----|----|----|--|----------------------------|----|-------------------------------------------|------|
|                               |                   |                |                                                         |    |    |    |  |                            |    |                                           |      |
|                               |                   |                |                                                         |    |    |    |  |                            |    |                                           |      |
| $\overline{\mathbf{3}}$       |                   |                |                                                         |    |    |    |  |                            |    |                                           |      |
| $\overline{4}$                |                   |                |                                                         |    |    |    |  |                            |    |                                           |      |
| 5                             | 20160140042r      |                |                                                         |    |    |    |  | 85 77 70 80 67 75 70 78 78 | 90 |                                           | 7885 |
| 6                             |                   |                |                                                         |    |    |    |  |                            |    |                                           |      |
| $\overline{7}$                | 20171030045       | Ahmad          | $\boxed{\text{Ardiansyah}}_{\textbf{081225754170}\,87}$ |    | 79 |    |  | 78 80 88 65                |    |                                           | 77   |
| 8                             | 20160140070 Bagas | Afwa<br>Wahuda |                                                         | 88 |    | 70 |  | 8778                       |    |                                           |      |

**Gambar 9 Interface Data Mahasiswa**

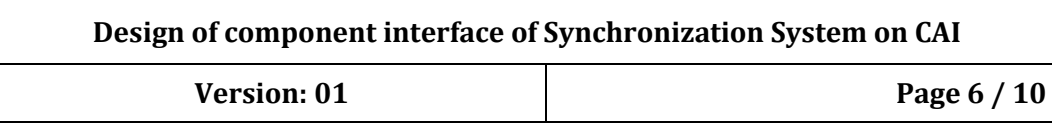

# CAI Mahasiswa

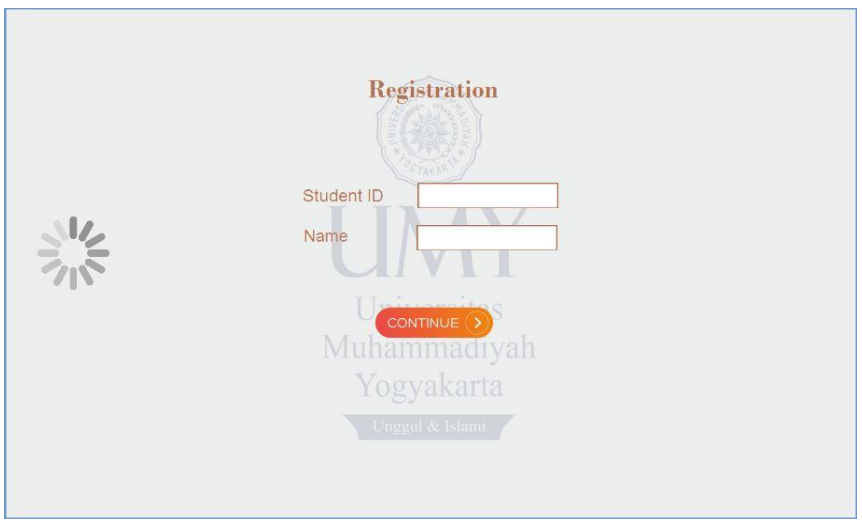

**Gambar 10 Interface Login Mahasiswa**

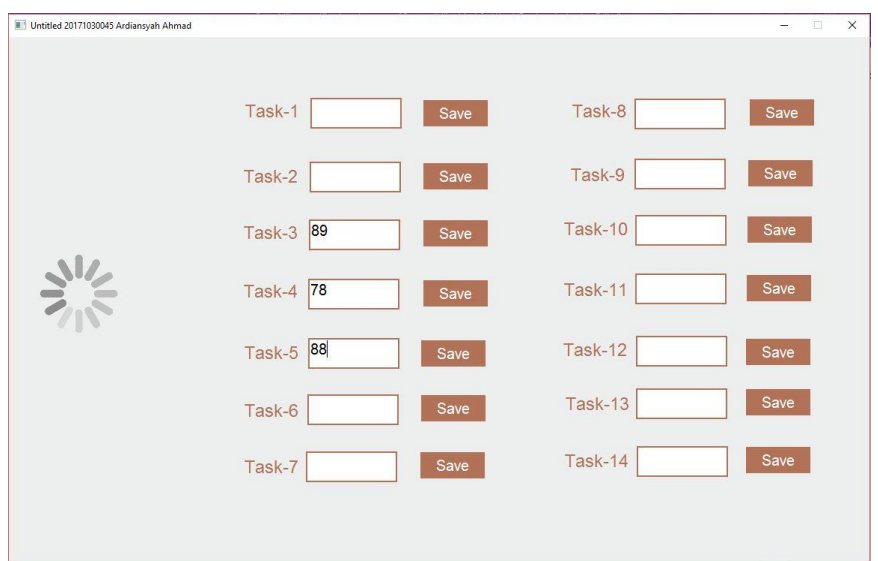

**Gambar 11 Interface Nama Tugas dan Input Skor**

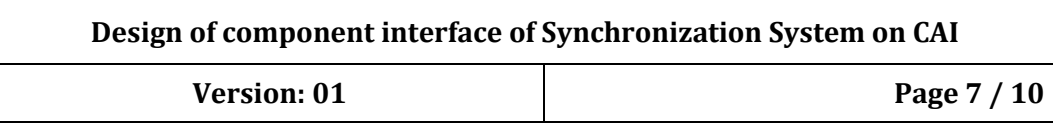

Moodle Server

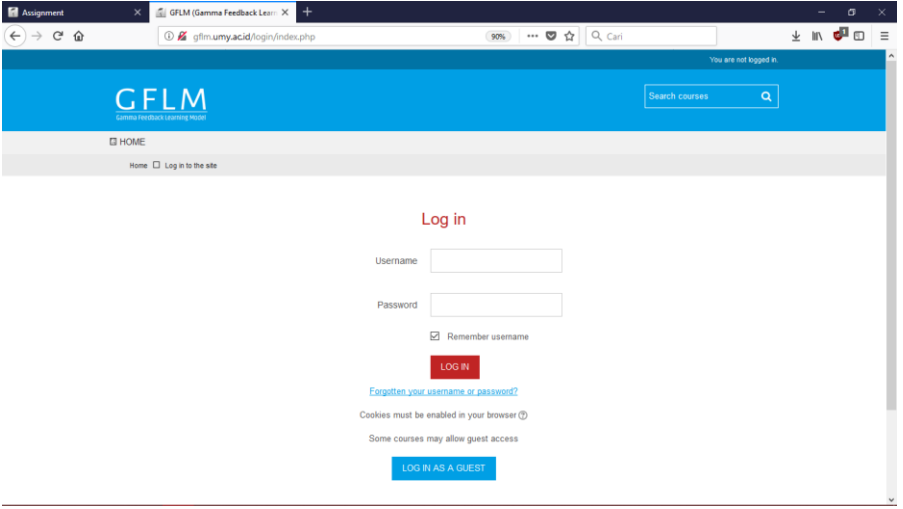

**Gambar 12 Interface Login Moodle**

| Assignment                                   | $\times$                              | GFLM (Gamma Feedback Learn X +           |                                                     |                                                              |    | σ                       | $\times$            |
|----------------------------------------------|---------------------------------------|------------------------------------------|-----------------------------------------------------|--------------------------------------------------------------|----|-------------------------|---------------------|
| $\leftarrow$ $\rightarrow$ $\alpha$ $\alpha$ |                                       | 1 gfim.umy.acid/?redirect=0              | $\cdots$ $\mathbf{\nabla}$ $\mathbf{\nabla}$ Q Cari |                                                              |    | ± ⊪∖ <mark>d</mark> ¤ ⊡ | $\equiv$            |
|                                              |                                       |                                          |                                                     |                                                              |    |                         | $\hat{\phantom{a}}$ |
|                                              | Course categories                     |                                          |                                                     | Navigation                                                   | 日间 |                         |                     |
|                                              |                                       |                                          | Collapse all                                        | Dashboard                                                    |    |                         |                     |
|                                              |                                       | <b>D</b> Pendidikan Dokter UMY (2)       |                                                     | » Site home<br>$\triangleright$ Site pages                   |    |                         |                     |
|                                              |                                       | - Magister Managemen Rumah Sakit UMY (2) |                                                     | In My courses                                                |    |                         |                     |
|                                              | $\triangleright$ Training (6)         |                                          |                                                     |                                                              |    |                         |                     |
|                                              |                                       | S1 Teknologi Informasi UMY (7)           |                                                     | Administration                                               | 日间 |                         |                     |
|                                              |                                       | S2 Kebidanan UNISA (1)                   |                                                     | $\blacktriangleright$ Front page settings<br>Turn editing on |    |                         |                     |
|                                              | $\triangleright$ IPICT PDM Bantul (1) |                                          |                                                     | <b>豊 Edit settings</b>                                       |    |                         |                     |
|                                              | > IPICT PDM Nganjuk                   |                                          |                                                     | <b>E</b> Users<br>$\overline{\mathbf{T}}$ Filters            |    |                         |                     |
|                                              |                                       |                                          |                                                     | <b>F</b> Reports                                             |    |                         |                     |
|                                              | <b>Available courses</b>              |                                          | <b>西 Backup</b>                                     |                                                              |    |                         |                     |
|                                              |                                       |                                          |                                                     | <b>也</b> Restore                                             |    |                         |                     |
|                                              |                                       |                                          |                                                     | Question bank<br>b.                                          |    |                         |                     |

**Gambar 13 Interface Course Categories**

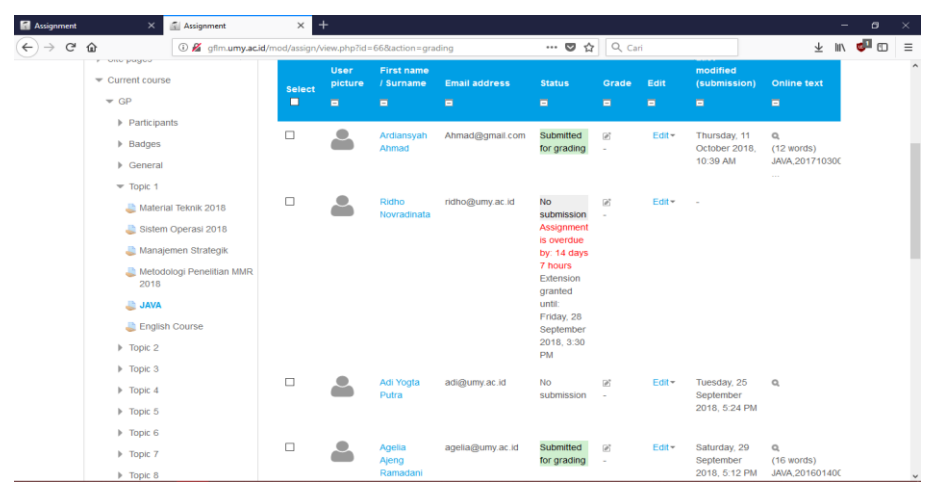

**Gambar 14 Interface Grading Action**

### **3.1.2 Component design description**

- Komponen CAI Dosen terdiri dari:
	- o Button
		- o TextBox
	- o Text Input
	- o IFRAME
	- o Slide
- Komponen CAI Mahasiswa terdiri dari:
	- o Button
	- o TextBox
	- o Text Input
	- o Slide
- Komponen Moodle Server terdiri dari:
	- o (lihat Moodle dokumen terlampir)

#### **3.1.3 Workflows and algorithms**

- Login
	- o Memasukkan Username dan Nama pada halaman Login.
	- o Klik button Login.
	- o Fungsi create\_newFile() akan diproses, yang terdiri dari moduleID, studentID, studentName, status.
	- o Status akses modul untuk pertama kali yaitu INVALID.
	- o Mengubah dan menyimpan kode moduleID, studentID, studentName, status ke dalam sebuah file \*.txt di perangkat lokal.
	- o Membuka dan membaca kode file menggunakan fungsi encode().
	- o Melakukan validasi menggunakan fungsi validation() untuk membandingkan data masukkan pada perangkat lokal dan data yang berada pada Moodle Server.
	- o Melakukan proses pencocokan data lokal dengan server, jika cocok maka status akses modul dari INVALID menjadi VALID. Menjalankan fungsi updateFile()
	- o Melakukan pembacaan file untuk mengetahui status akses modul jika VALID maka langsung diarahkan ke slide selanjutnya (login sukses).
- Fasilitas Sinkronisasi
	- o Memasukkan skor sesuai dengan tugas yang dikerjakan di Text Input.
	- o Klik button Save.
	- o Tugas dan skor akan disimpan di server dengan fungsi store\_data() yang mana jika tugas baru dikerjakan maka akan tersimpan pada array ke-4 atau jika tugas telah dikerjakan namun dengan skor yang berbeda maka diambil nilai yang paling tinggi dari array ke-5.
	- o Fungsi sendDataPost() berjalan dan akan menyambung dengan server menggunakan readyAJAX().
	- o Variabel json terdiri dari ModulID, NIM, Nama, status, tugas, dan skor.
	- o Kemudian data terkirim.
	- o Menjalankan Fungsi getText(NIM), data tugas dan skor diambil dari array text.split ke-4 dan 5 dan ditampilkan melalui alert box.

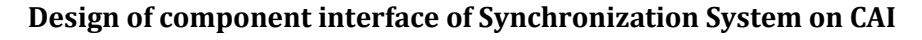

**Version: 01 Page 9** / 10

# **4 Critical Requirements**

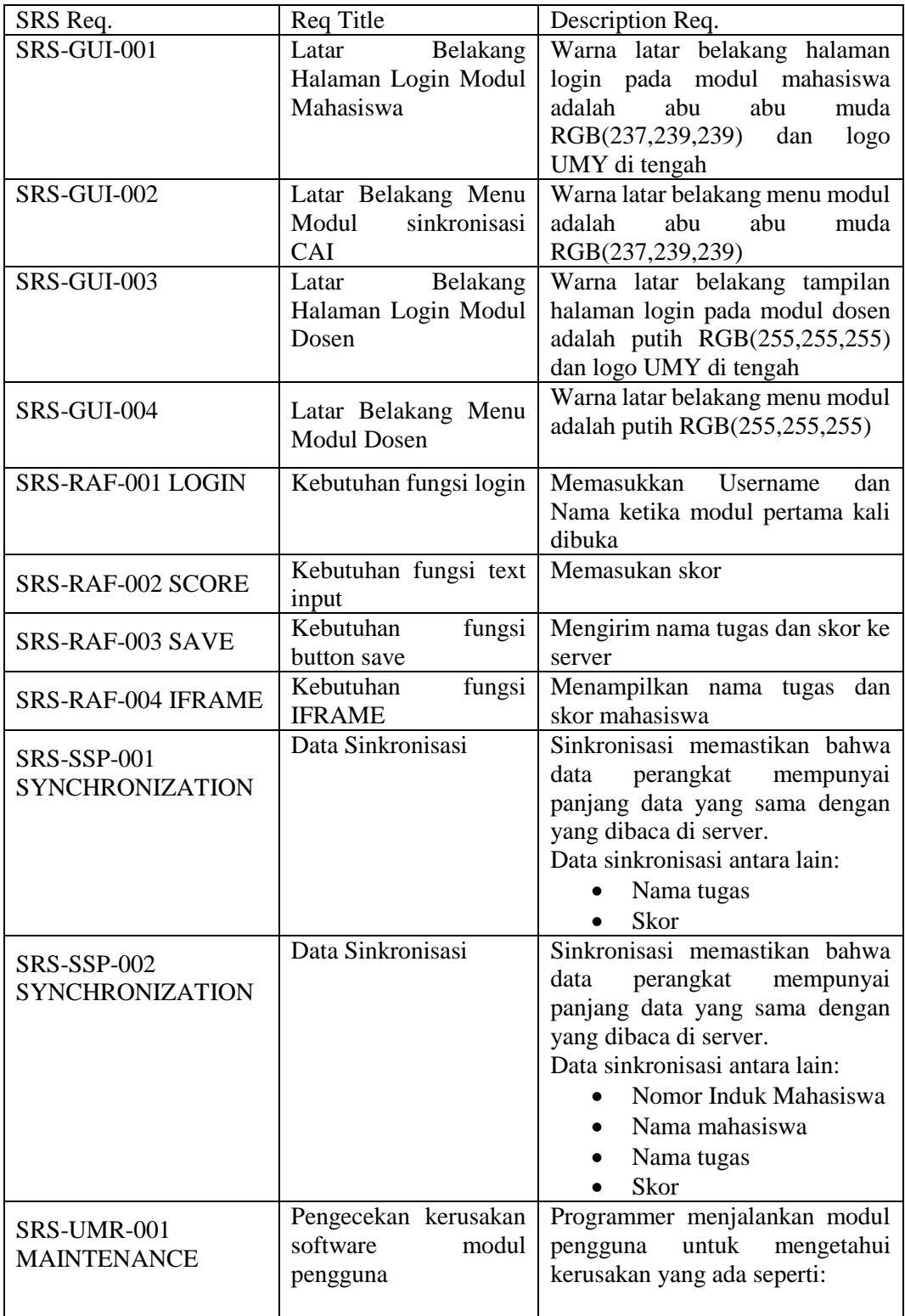

**Version: 01 Page 10** / 10

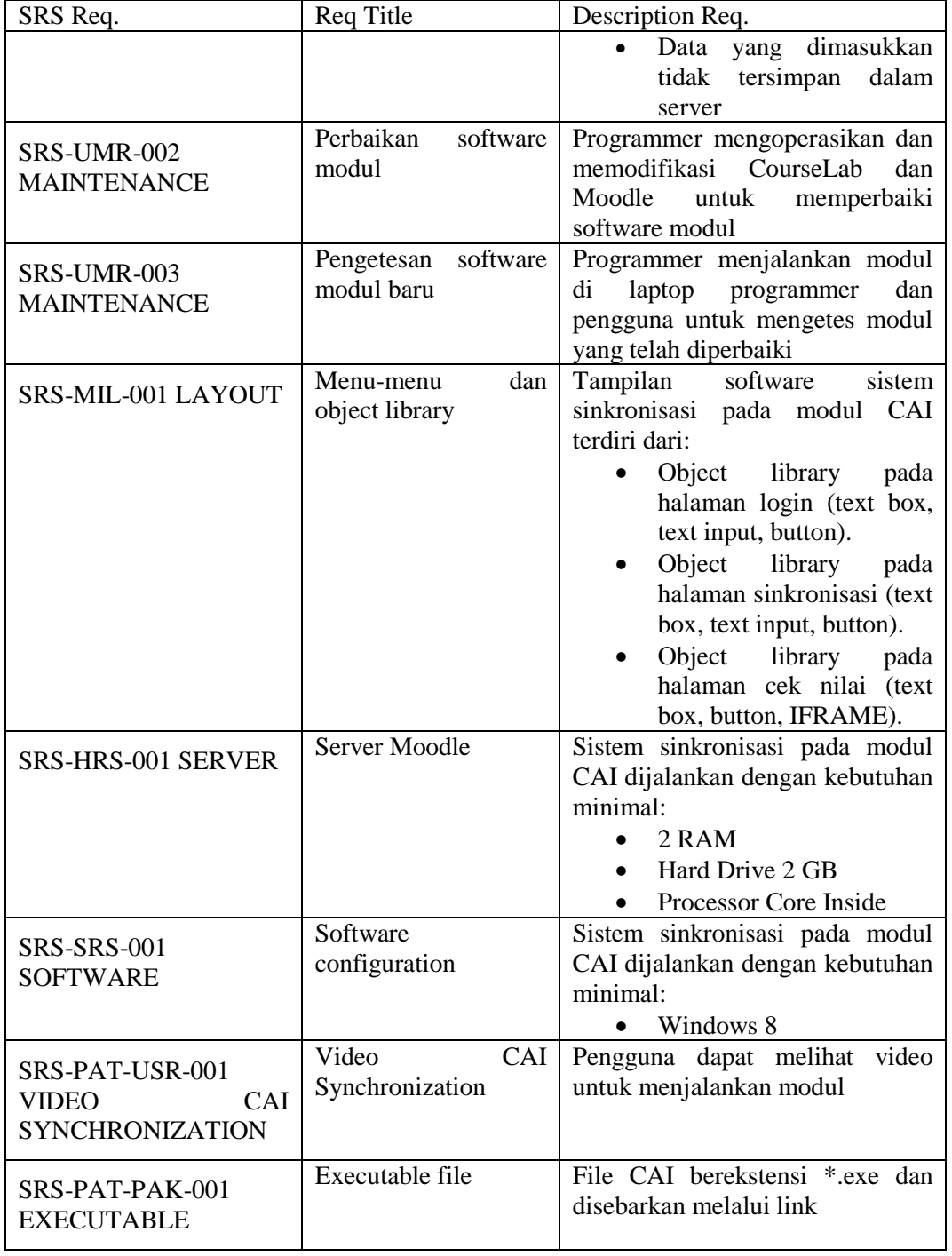